# nLight AIR Quick Start Guide The 5 C's of nLight AIR Installation and Startup

### Construction

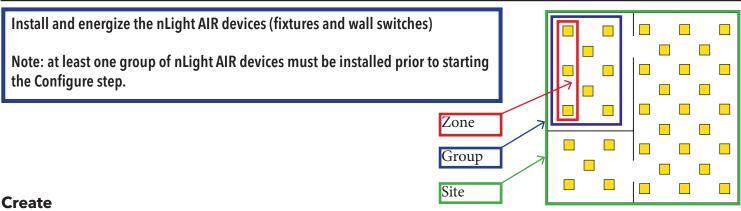

For new users, use the Clairity<sup>™</sup> mobile app to create a User ID (email address) and password. Then, create your site (ie. Project) at air.acuitynext.com. This may be completed before installation of the devices. It is recommended that you share the site with others so they may assist with the onsite startup, on going maintenance or future re-purposing. (see Collaborate on next page)

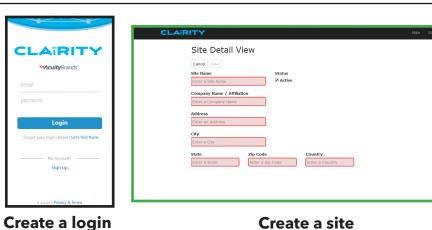

### Configure

Use the Clairity mobile app to identify a group of fixtures and wall switches and place them on the grid. Logo Ro Identify 1 /ES7 Identify → ← Identify Fixtures → rES7 Identify > rES7 ) Identify > 0 rES7 0 ÷ Identify Devi **Identify Switches** 8 Acuity Brands | One Lithonia Way Conyers, GA 30012 Phone: 800.535.2465 www.acuitycontrols.com © 2014-2015 Acuity Brands Lighting, Inc. All rights reserved. 08/08/16

#### 1 of 2

C

## Controls

Use the Clairity mobile app to create zones of control and define behaviors for each. Note: Each device can be in one or more zones

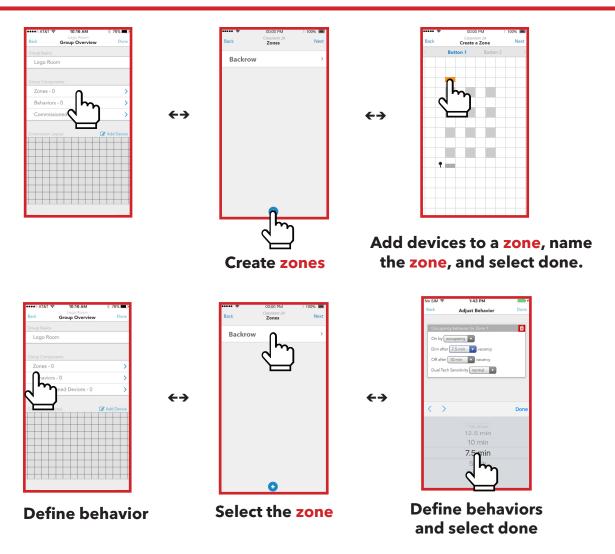

#### Collaborate

Use air.acuitynext.com to share your site with your customer or colleagues. You may share the site with the end user for their ongoing maintenance or with colleagues so they may assist with ongoing support. Choose sites in the header, select the site to share, and add users to receive access.

| CLATRITY |                                |                  |                            |  | About | Bob        | Sites | Site Share |
|----------|--------------------------------|------------------|----------------------------|--|-------|------------|-------|------------|
|          | Available Sites                |                  | Users                      |  |       |            |       |            |
|          | Q Filter by name               |                  | Q Search by e-mail         |  |       | ⊕ Add User |       |            |
|          | White House                    |                  | ClairityIsSoEasy@gmail.com |  |       |            |       |            |
|          | United States Capitol Building |                  |                            |  |       |            |       |            |
|          | H H 1 F H                      | 1 - 2 of 2 items |                            |  |       |            |       |            |